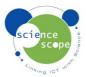

## Instruction sheet: VOC (Volatile Organic Compounds)

The VOC sensor must be used in conjunction with a Logbook datalogger.

## Calibrating the VOC sensor using a Logbook datalogger:

- The VOC sensor can be calibrated to 0 ppm.
- Place in a well ventilated area away from roads and exhaust fumes.
- Connect the sensor to a datalogger and turn on.
- Press and hold the white button on the sensor for 6 seconds until the reading on the datalogger rises to around 1.6 ppm.
- Release the button and the reading will fall to 0 ppm. This shows that the sensor has been calibrated and is ready for use.

## Setting the VOC sensor up in Logbook Graphing using a Logbook GLE datalogger:

- Plug the VOC sensor into the Logbook GLE.
- Connect the GLE to the PC via USB and open Logbook Graphing.
- A meter screen will appear and will show the VOC sensor in one of the channels.
- The VOC sensor has a range of 0 20 ppm with a resolution of 0.01ppm.

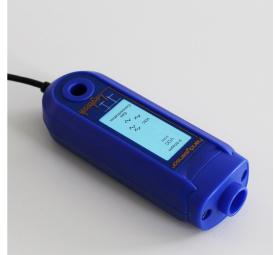

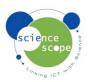